# RENESAS

SH7734 R01AN1394JJ0100\_SH7734 Rev.1.00

## 2D グラフィックアクセラレータを使用した描画例 2013.02.01

### 要旨

本アプリケーションノートは、SH7734 の 2D グラフィックアクセラレータ(2DG)を使用した描画例につ いて説明します。

### 動作確認デバイス

SH7734

### 目次

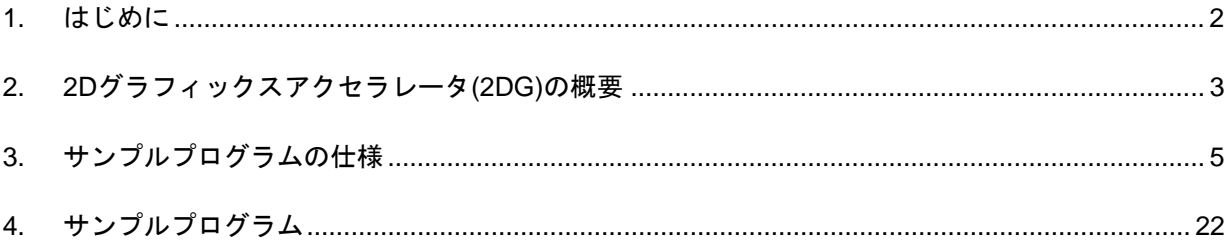

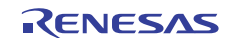

### <span id="page-1-0"></span>1. はじめに

#### 1.1 仕様

2D グラフィックアクセラレータを使用し、矩形塗り潰し、ビットマップ画像、フォント等、基本的な描画 を行います。

#### 1.2 使用機能

● 2D グラフィックアクセラレータ (2DG)

#### 1.3 適用条件

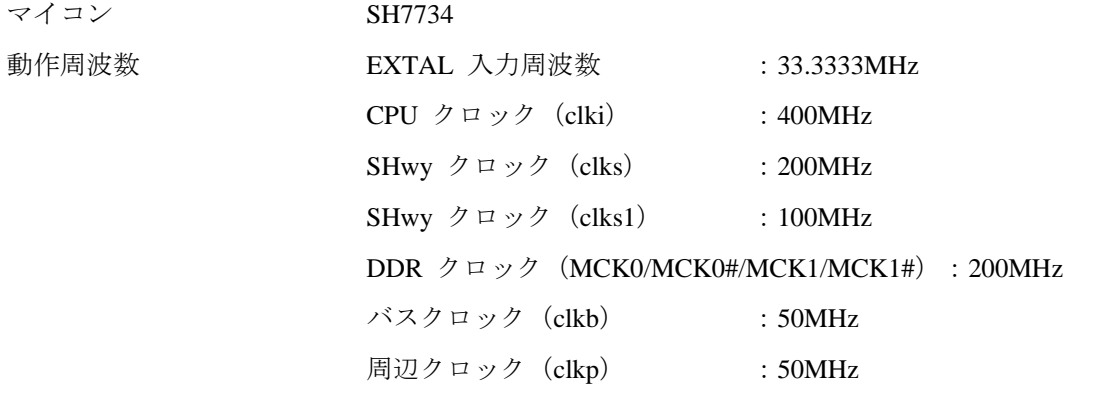

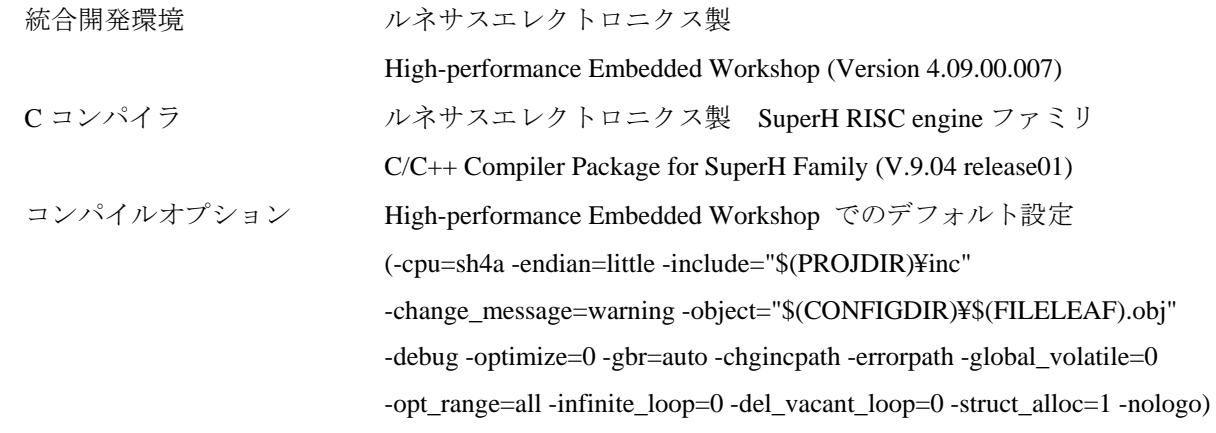

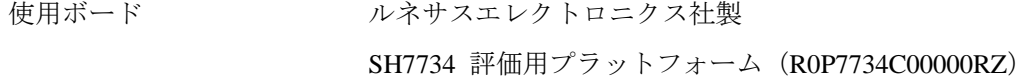

#### 1.4 関連アプリケーションノート

本アプリケーションノートに関連するアプリケーションノートを以下に示します。 合わせて参照してください。

SH7734 初期設定例

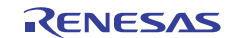

#### <span id="page-2-0"></span>2. 2Dグラフィックスアクセラレータ(2DG)の概要

#### 2.1 概要

2DG は、2D グラフィックスの描画を行うモジュールです。

2DG では、大きくコマンドとディスプレイリストの 2 つの要素に分けられます。

#### 2.2 コマンド

2DG では、描画を行うためにコマンドと呼ばれる構造体データを使用します。

コマンドは全部で 30 個あり、6 種類に分類されます。Table 1 にコマンド一覧を示します。

本サンプルでは、LINEC、BITBLTA、BITBLTB、BITBLTC、POLYGON4A、POLYGON4B、LCOFS、WPR、 TRAP コマンドを使用しています。

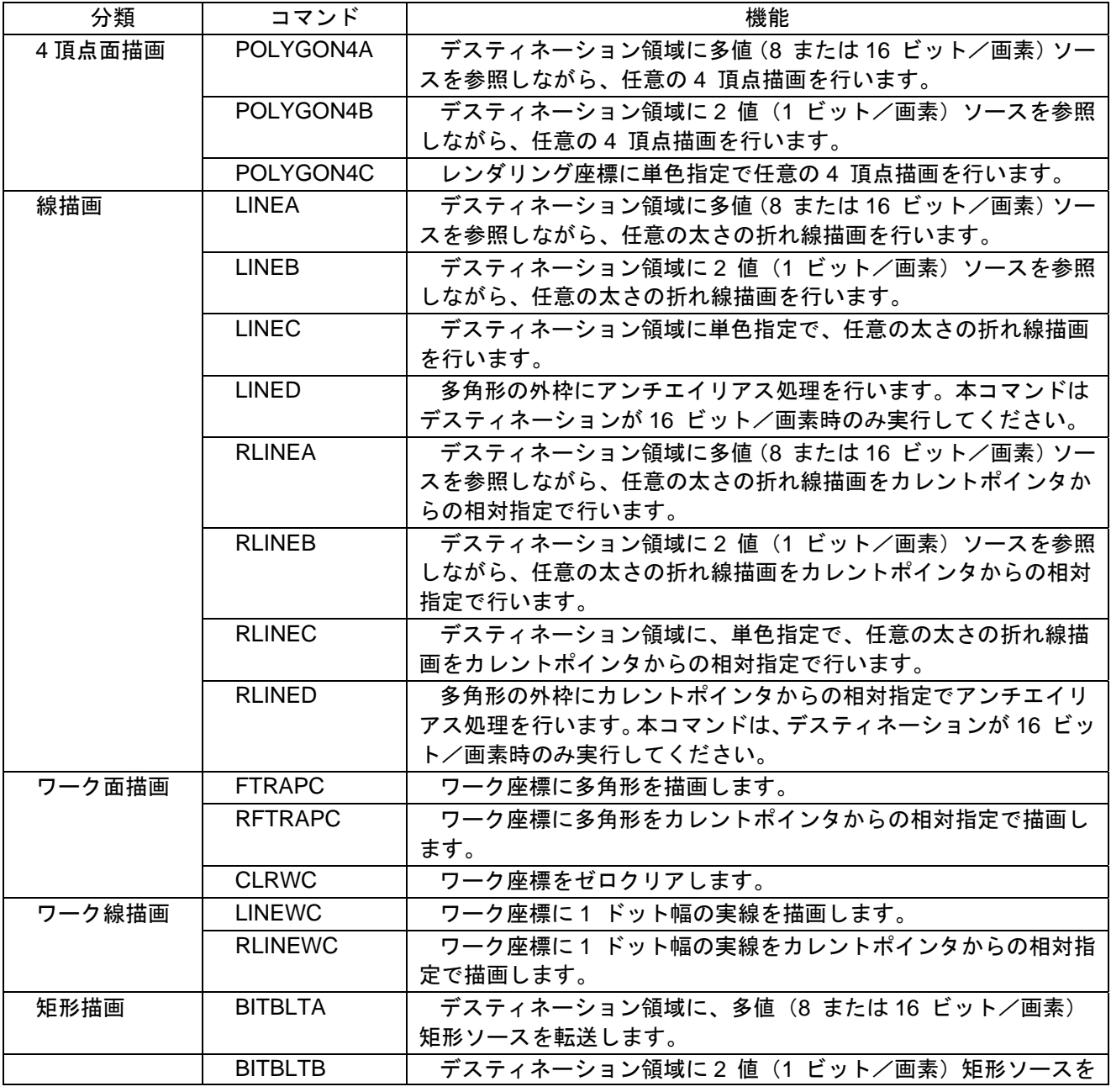

#### Table 1 コマンド一覧

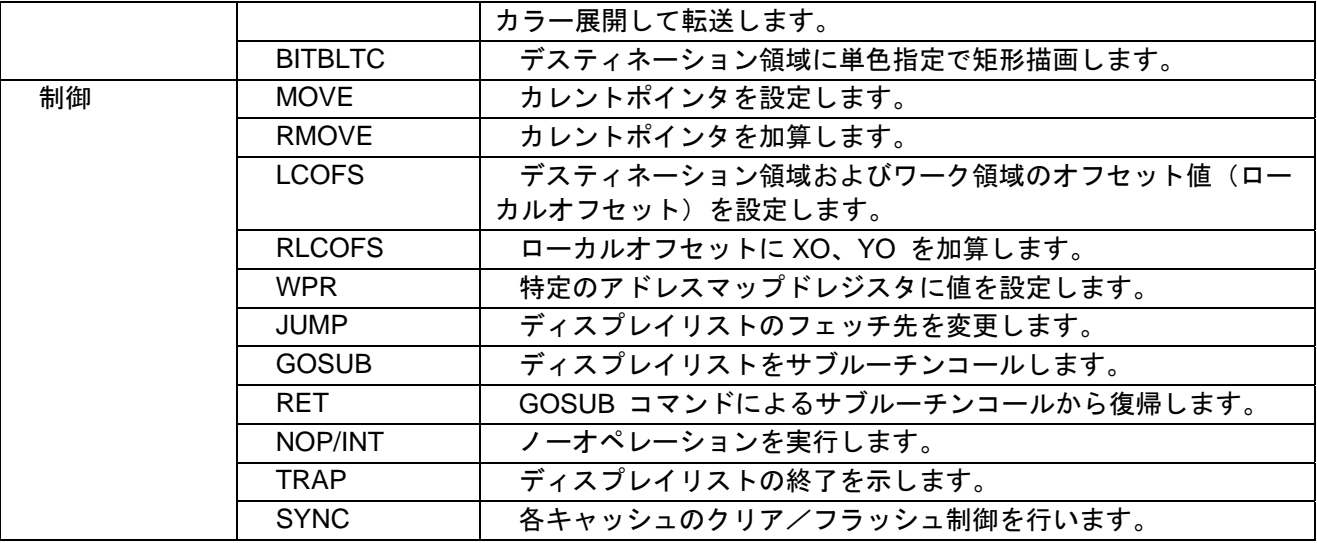

### 2.3 ディスプレイリスト

2DG では、コマンドをディスプレイリストと呼ばれる配列に登録し使用します。 ディスプレイリストは、1 要素あたり 32 ビット幅を持つデータの 1 次元配列です。 配列の先頭から順に使用するコマンドを隙間なく詰めて行き、最後に必ず TRAP コマンドを入れます。 Figure 1 にディスプレイリストの例を示します。

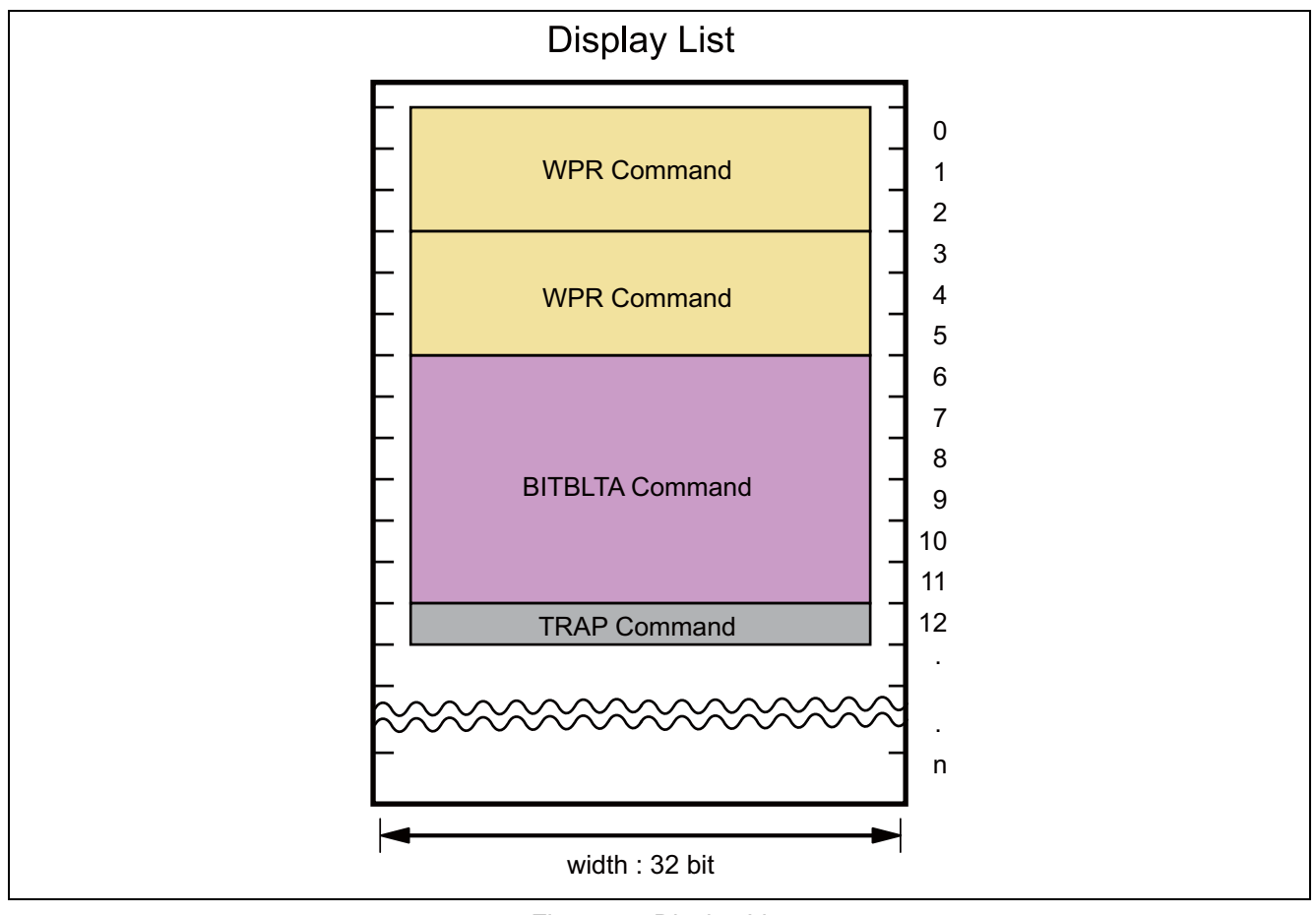

Figure 1 Display List

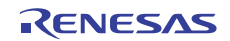

### <span id="page-4-0"></span>3. サンプルプログラムの仕様

#### 3.1 ファイル構成

サンプルのファイル構成を Table 2 に示します。

#### Table 2 ファイル構成

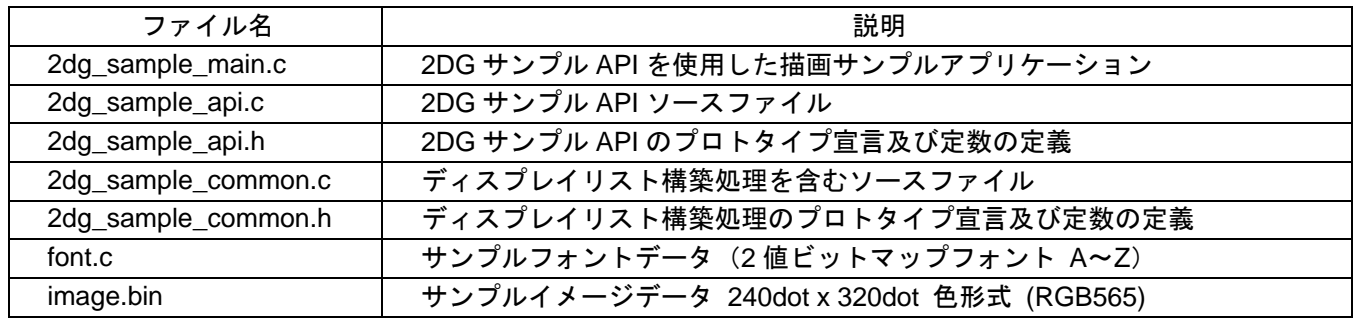

また、本ドライバを使用する際には下表に示す外部ヘッダファイルが必要となります。

#### Table 3 関連ファイル

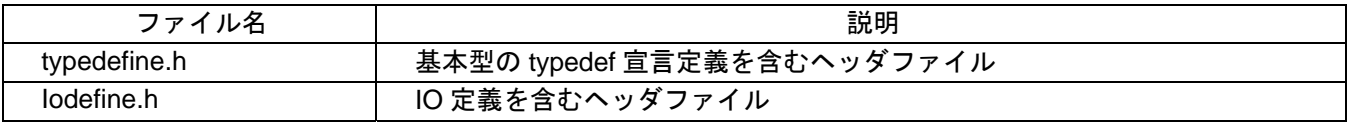

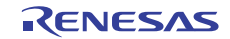

#### 3.2 2DGサンプルAPI一覧

2DG サンプル API 一覧を Table 3 に示します。

Table 3 2DG サンプル API 一覧

| ファイル名        | 説明                               |
|--------------|----------------------------------|
| Init 2DG     | 2DG の初期化                         |
| Draw Line    | 線描画 (複数の座標指定)                    |
| Draw Rect    | 矩形塗り潰し描画                         |
| Draw Bitblt  | イメージ描画 (イメージのブロック転送)             |
| Draw_Polygon | イメージ描画 (4 頂点を指定するブロック転送)         |
| Draw_Pattern | イメージ繰り返し描画 (2値のビットマップデータを使用した描画) |
| Draw Font    | フォントの描画 (2値のビットマップフォントを使用した描画)   |
| Set_ClipArea | クリップエリアの設定                       |

#### 3.3 2DGサンプルAPIの制限事項

2DG サンプル API は、以下の制限事項が存在します。ご使用にはご注意ください。

#### 3.3.1 色形式

フレームバッファやイメージ描画に使用するデータの色形式は、RGB565 のみサポートしています。

#### 3.3.2 セクション

2DG サンプル API は、以下のセクションを所定の領域に配置する必要があります。ご使用にはご注意くだ さい。

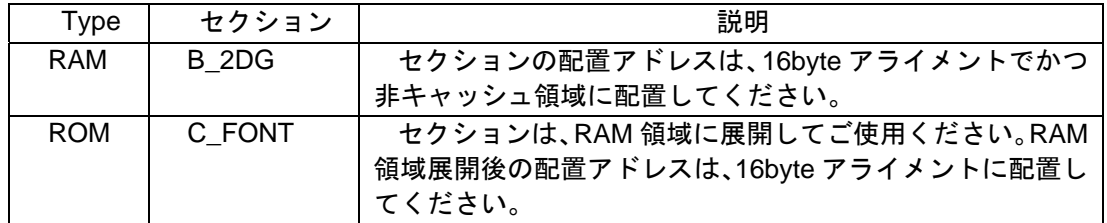

#### 3.3.3 フォント描画

フォント描画で使用するフォントデータは、2 値のビットマップフォントのみサポートしています。

#### 3.3.4 再入可能性

サンプル API は再入可能ではありません。複数のタスクや割り込み処理から非同期に呼び出した場合、予 期せぬ動作をする可能性があります。呼び出し元やタイミングについては注意してください。

#### 3.3.5 透過色

本サンプルでは、必ず 1 色の描画禁止色を選択します。2DG の初期化で描画禁止色を設定します。

### 3.4 2DGサンプルAPI

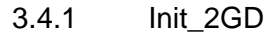

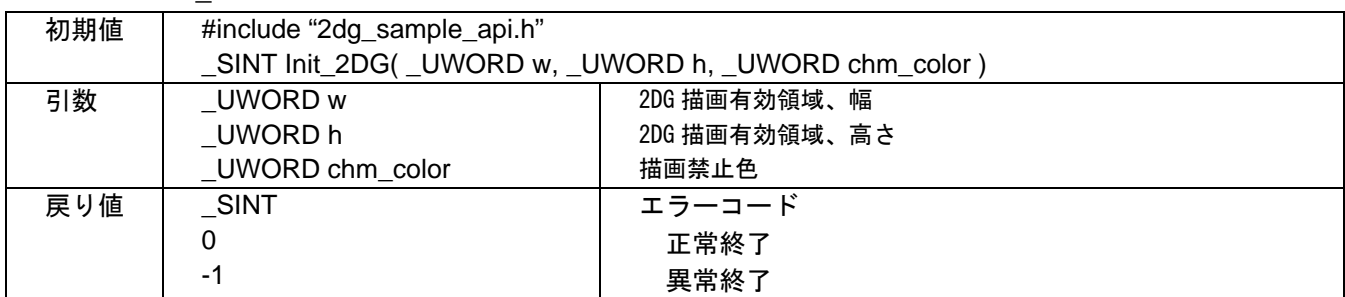

概要

本関数では以下の処理を行います。

- 2DG の初期化
- 2DG 描画有効領域の設定(幅、高さ)
- 描画禁止色の設定: Draw\_Bitblt()、Draw\_Polygon()では、描画禁止色のみ描画されません。
- WPR、LCOFS、TRAP コマンドを使用

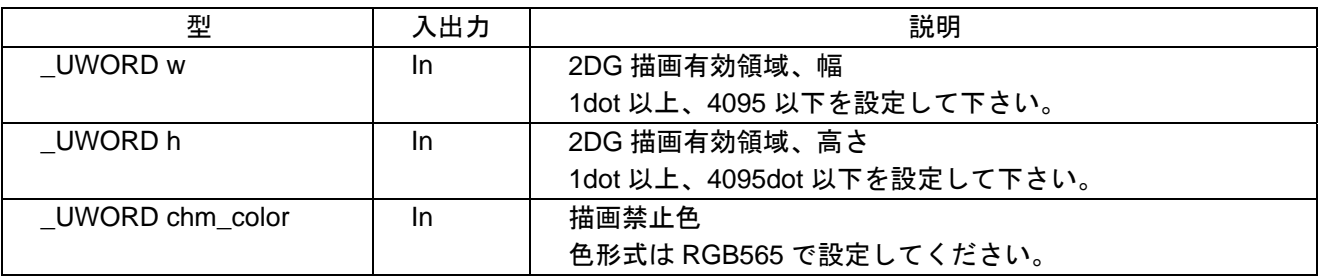

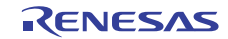

#### 3.4.2 Draw\_Line

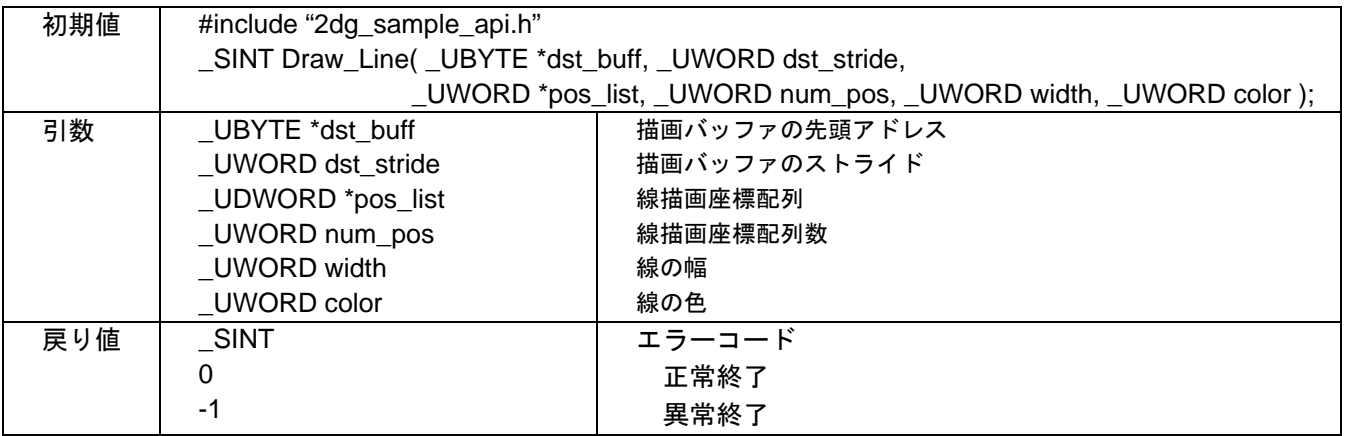

#### 概要

本関数では以下の処理を行います。Figure 2 に描画例を示します。

- 線描画(複数の座標指定)
- 複数の座標を設定し、その座標を連なる線描画を行います。最大255個の座標を設定することが可能です。
- LINEC、WRP、TRAP コマンドを使用

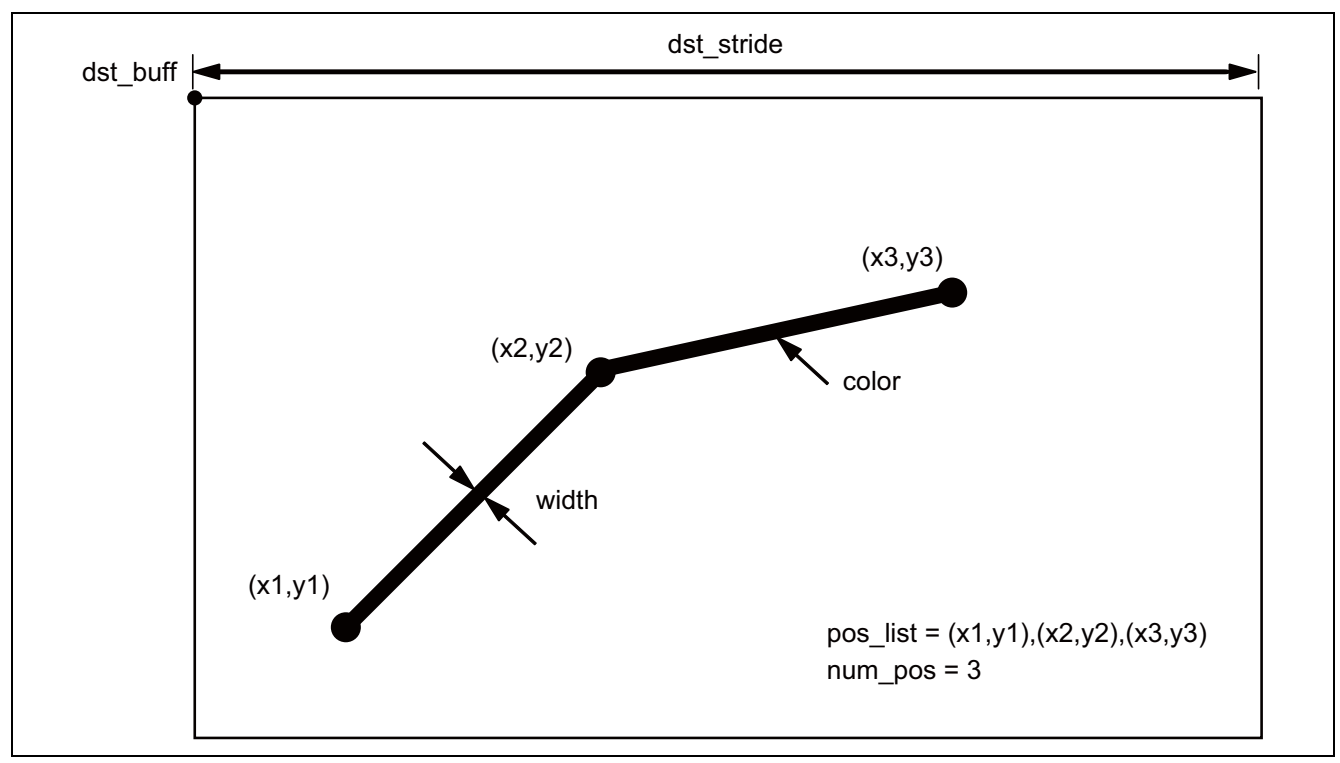

Figure 2 Draw\_Line( )

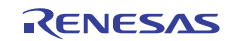

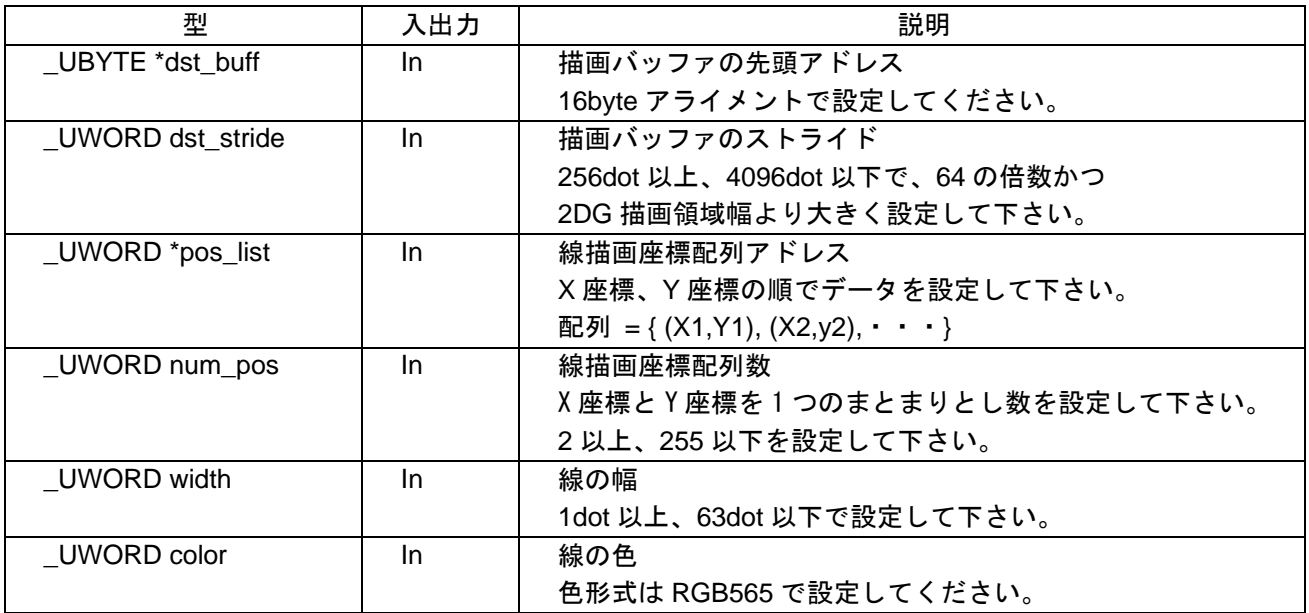

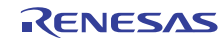

#### 3.4.3 Draw\_Rect

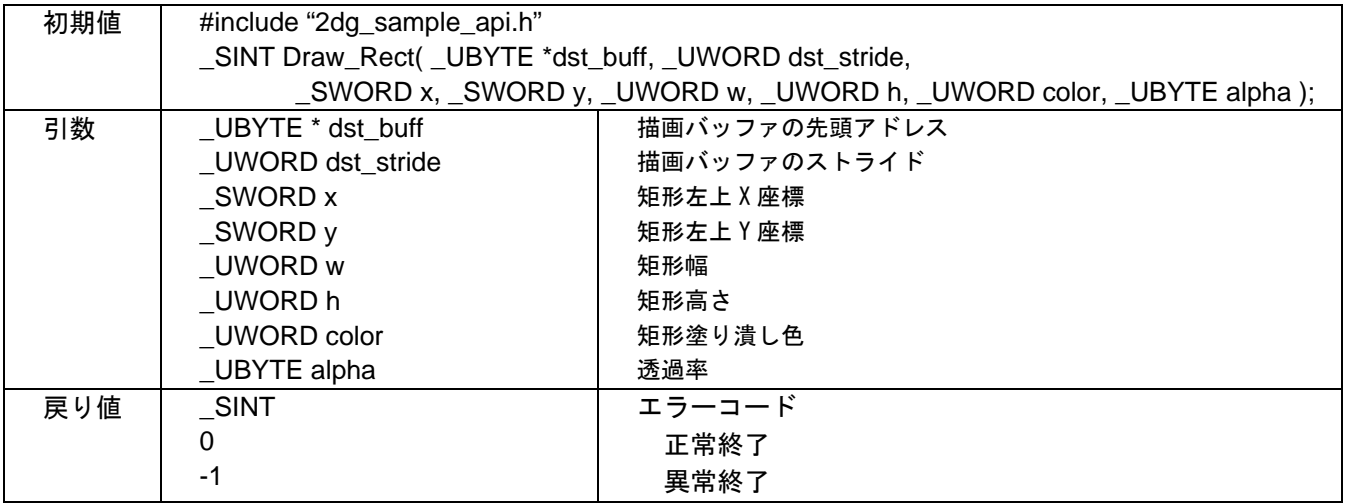

#### 概要

本関数では以下の処理を行います。Figure 3 に描画例を示します。

- 矩形塗り潰し描画
- BITBLTC、WRP、TRAP コマンドを使用

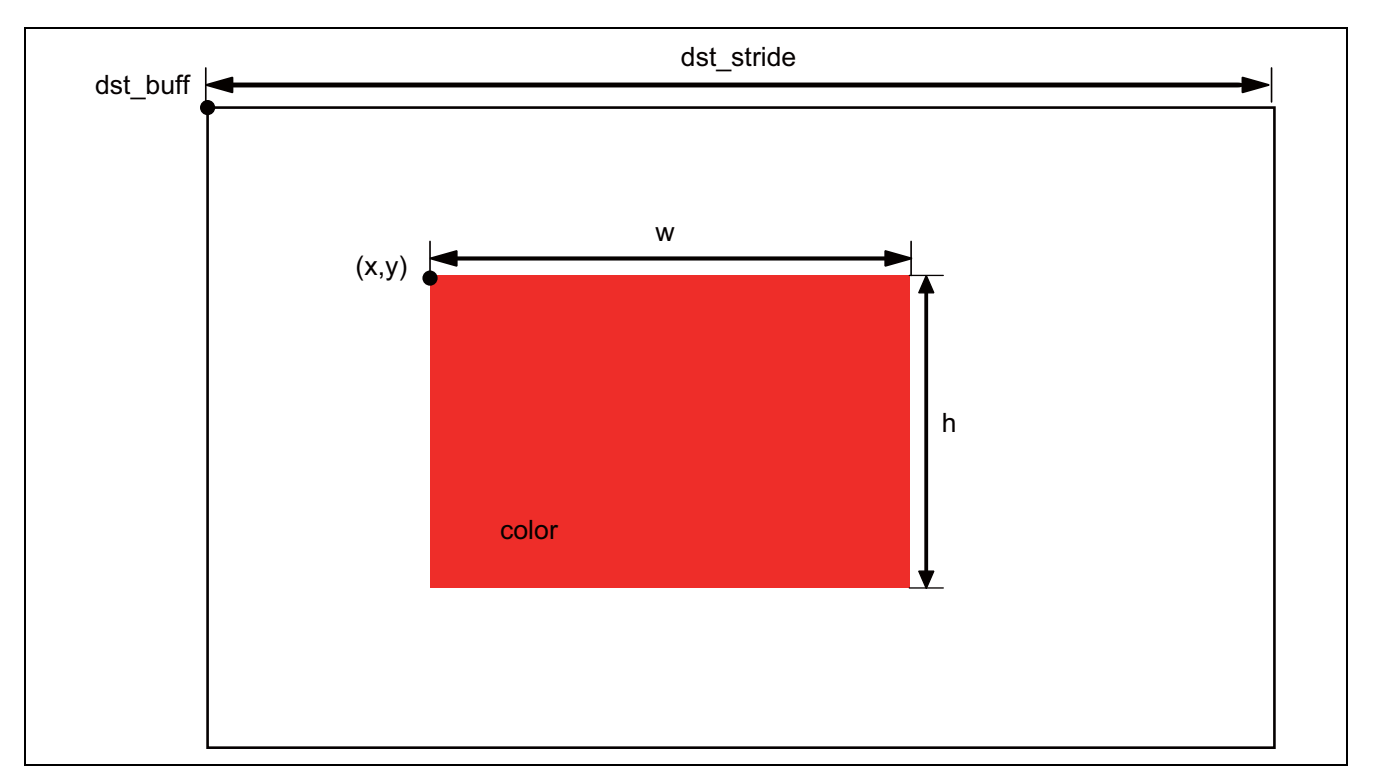

Figure 3 Draw\_Rect( )

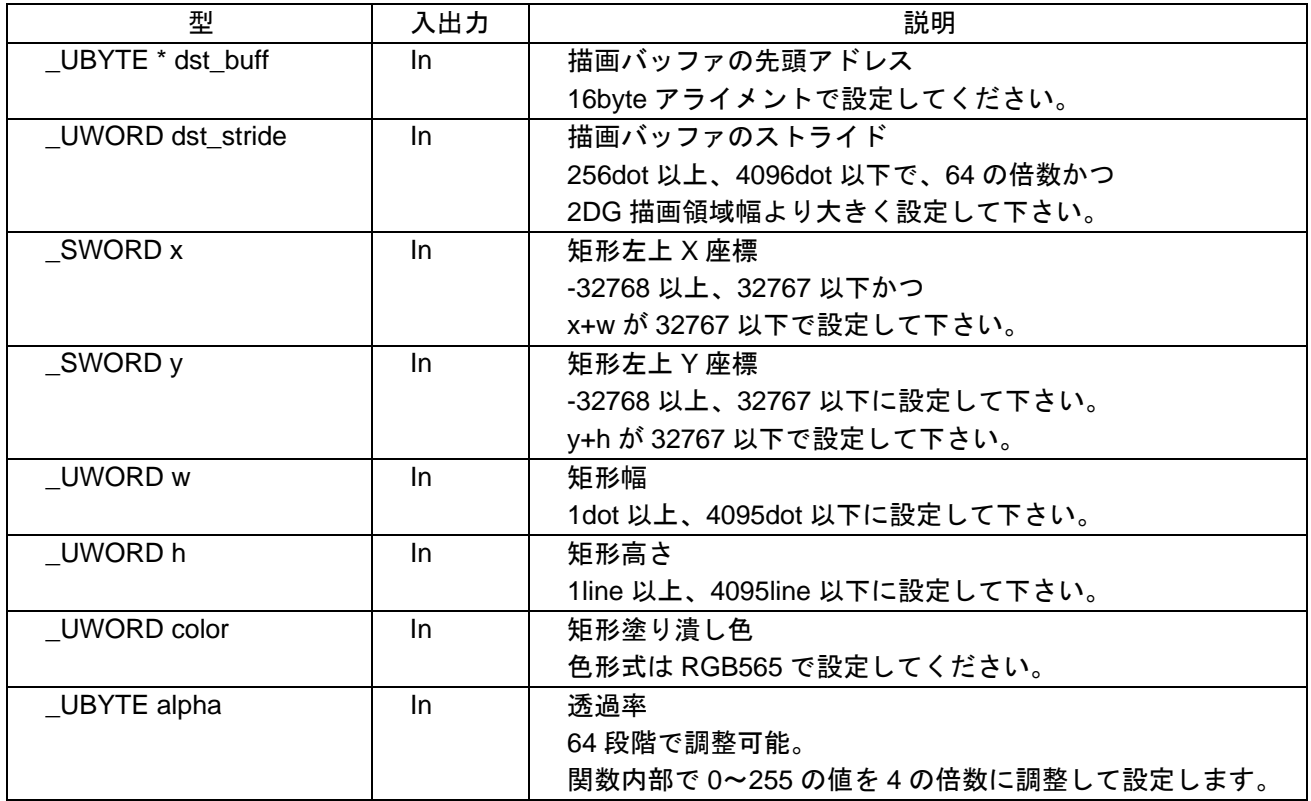

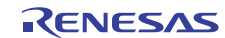

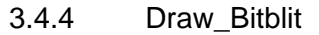

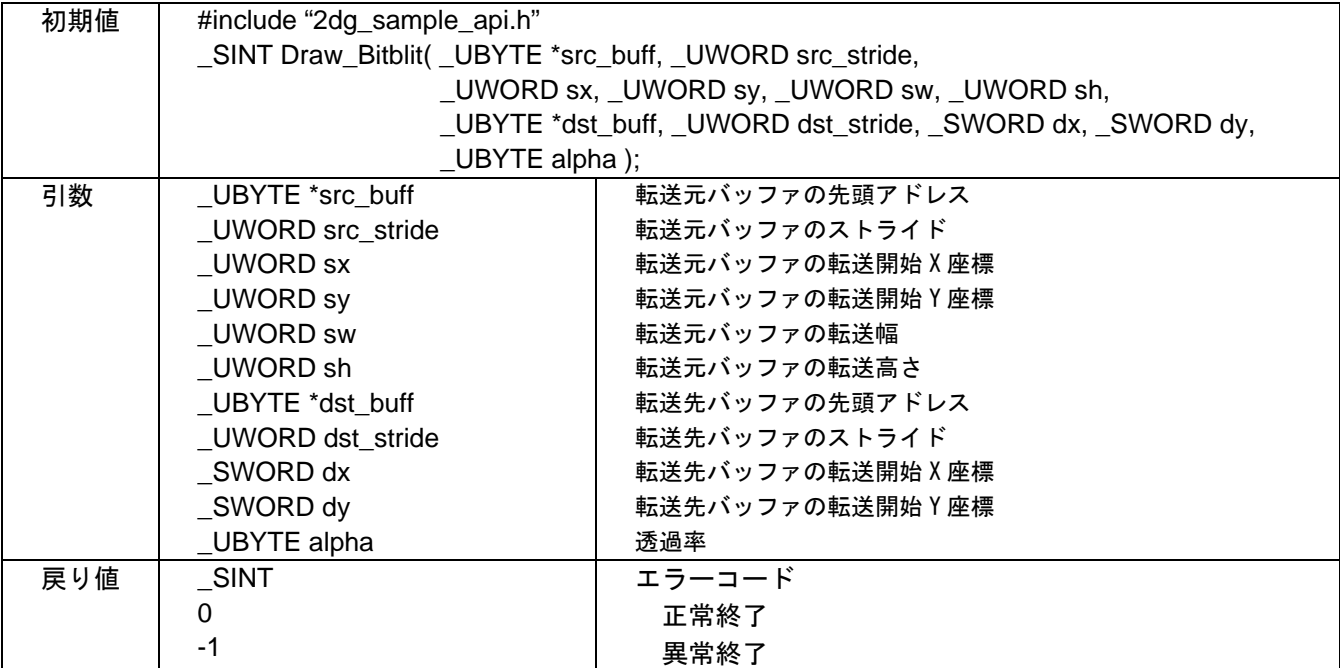

#### 概要

本関数では以下の処理を行います。Figure 4 に描画例を示します。

- イメージ描画 (イメージのブロック転送)
- BITBLTA、WRP、TRAP コマンドを使用
- 描画禁止色で設定された色のみ描画されません。

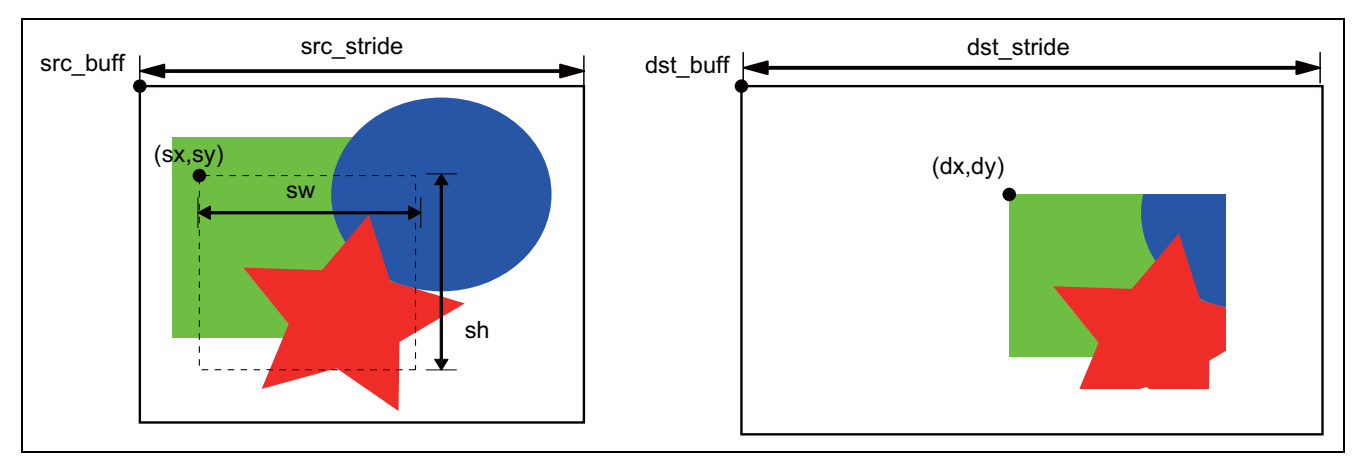

Figure 4 Draw\_Bitblit( )

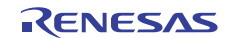

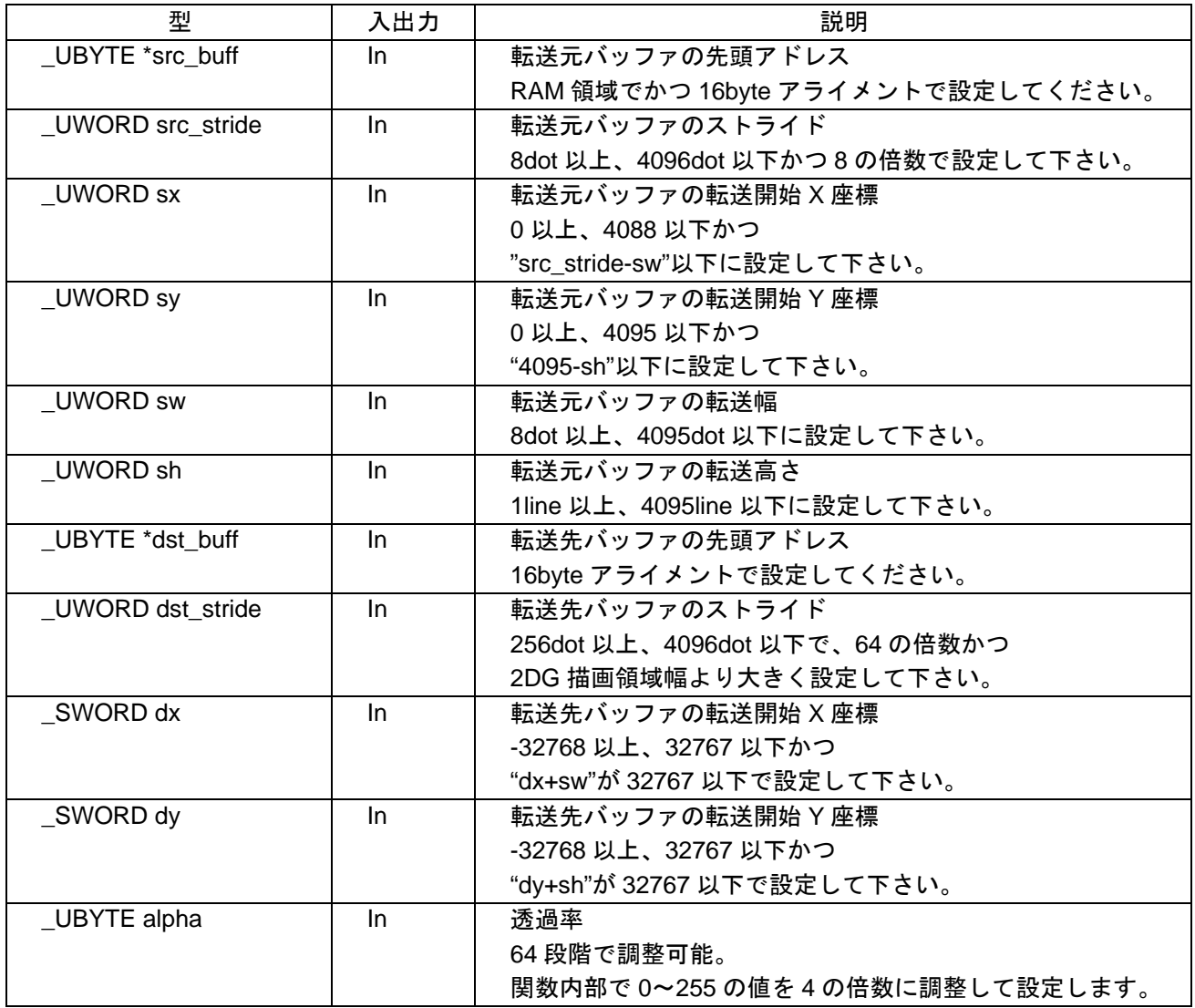

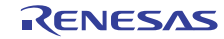

#### 3.4.5 Draw\_Polygon

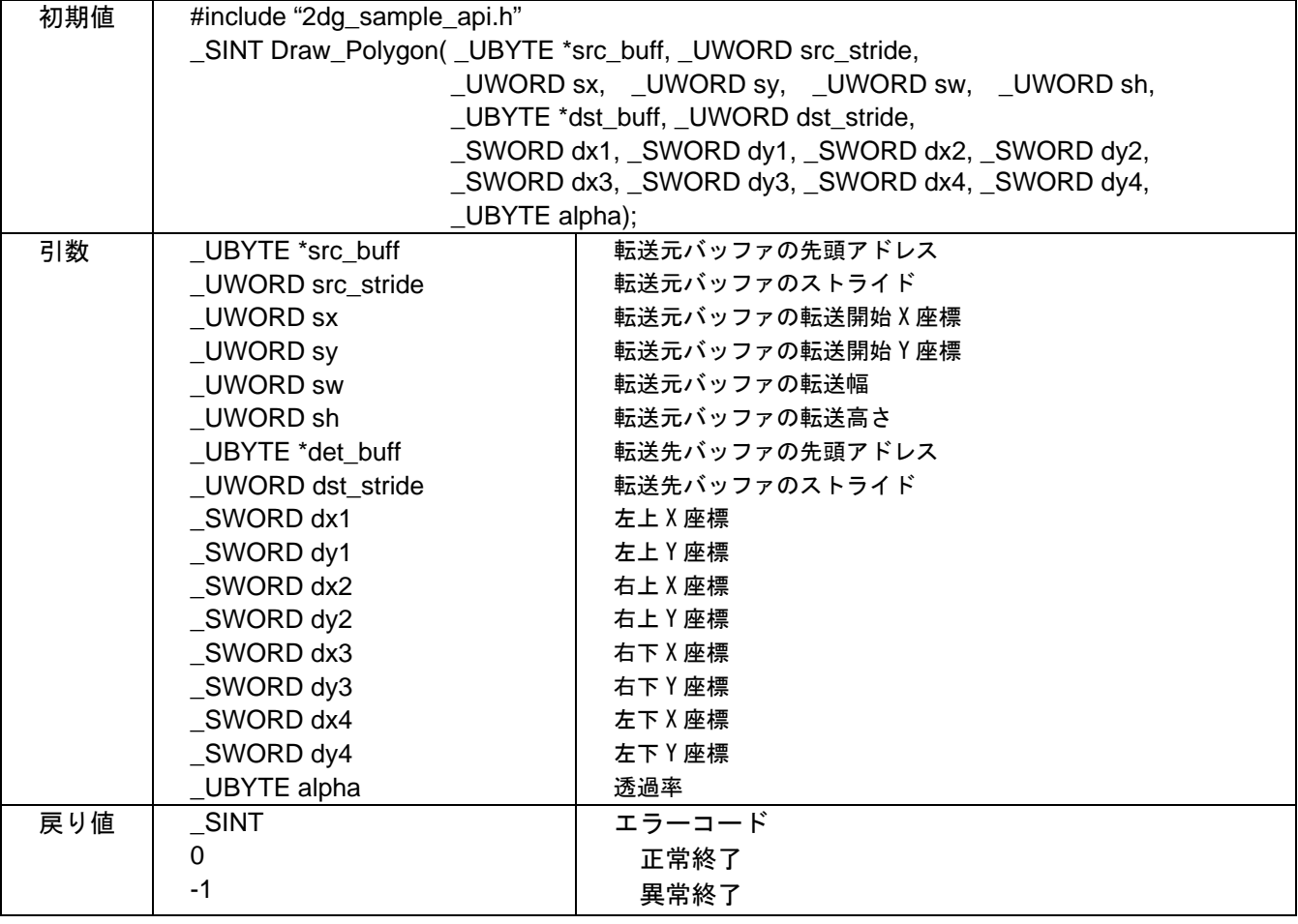

#### 概要

本関数では以下の処理を行います。Figure 5 に描画例を示します。

- イメージ描画 (4 頂点を指定するブロック転送)
- POLYGON4A、WRP、TRAP コマンドを使用
- 描画禁止色で設定された色のみ描画されません。

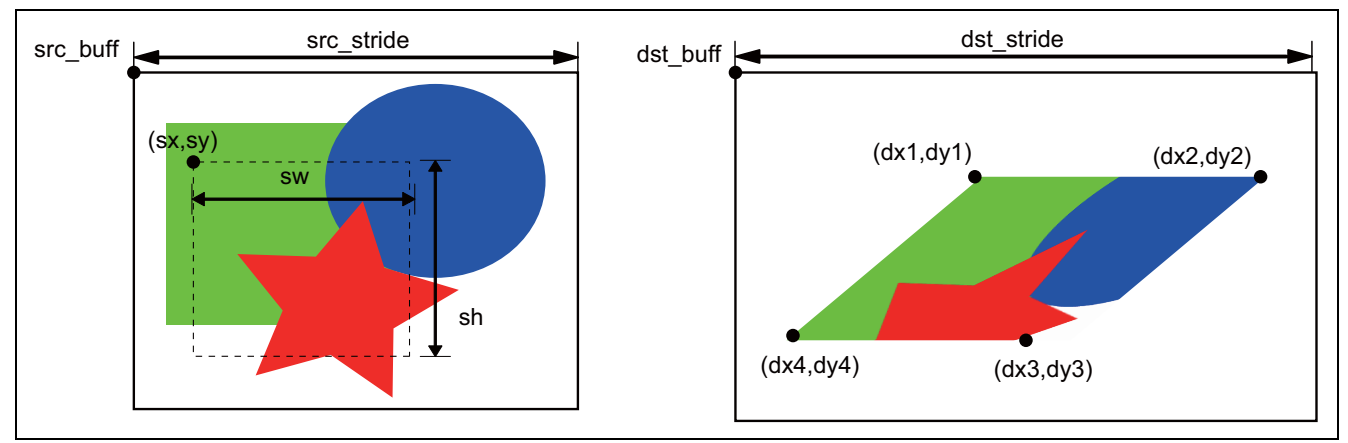

### Figure 5 Draw\_Polygon( )

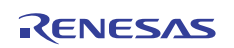

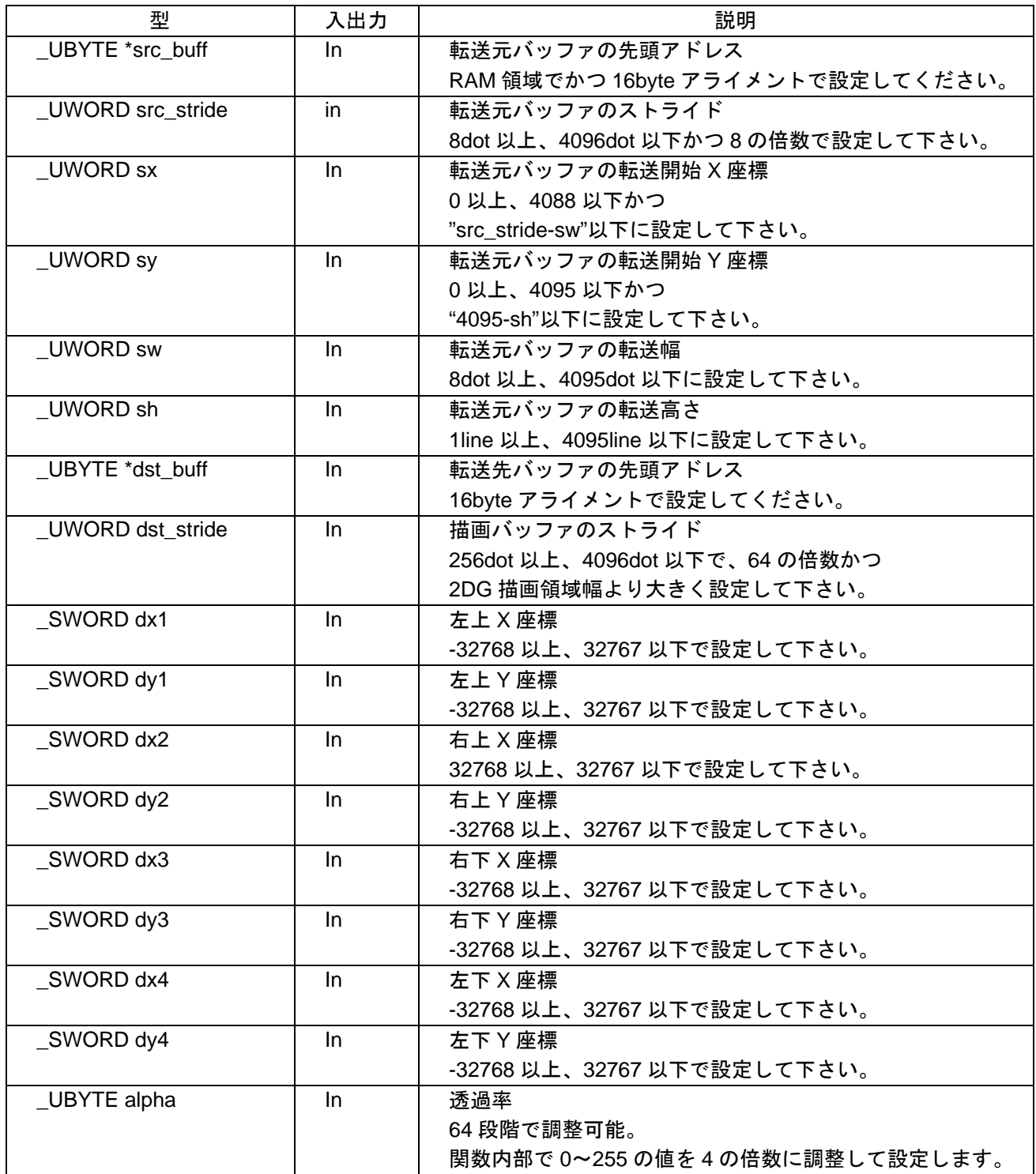

#### 3.4.6 Draw\_Pattern

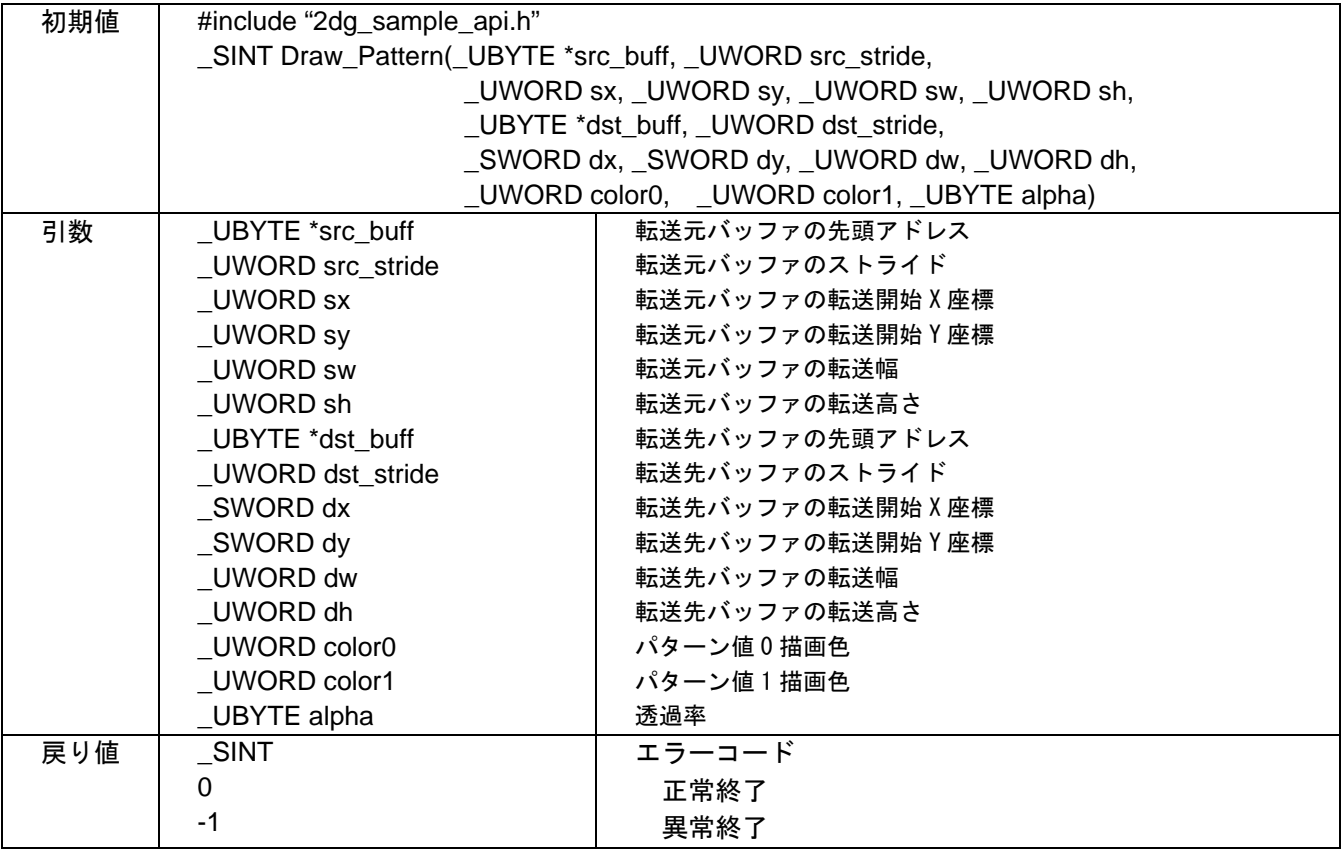

#### 概要

•

本関数では以下の処理を行います。Figure 6 に描画例を示します。

- イメージ繰り返し描画 (2 値のビットマップデータ)
- POLYGON4B、WRP、TRAP コマンドを使用
- (sx,sy) sh sw src\_buff  $\begin{picture}(180,170)(0,0) \put(0,0){\line(1,0){150}} \put(10,0){\line(1,0){150}} \put(10,0){\line(1,0){150}} \put(10,0){\line(1,0){150}} \put(10,0){\line(1,0){150}} \put(10,0){\line(1,0){150}} \put(10,0){\line(1,0){150}} \put(10,0){\line(1,0){150}} \put(10,0){\line(1,0){150}} \put(10,0){\line(1,0){150}} \put(10,$  $(dx, dy)$ dw dh bitmap data 1bit/pic color0 1 dolor1

Figure 6 Draw\_Pattern ( )

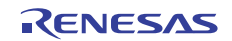

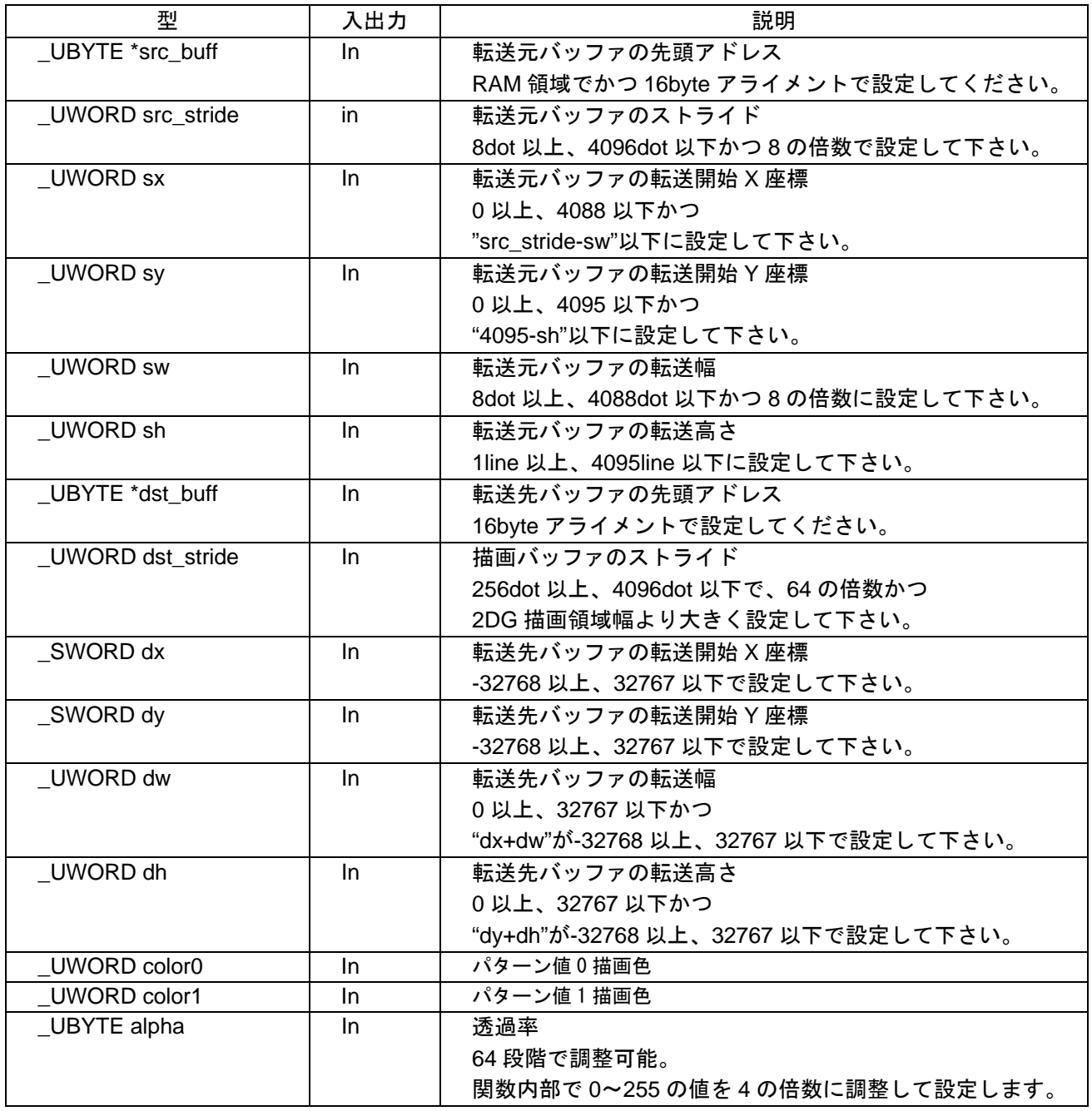

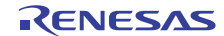

#### 3.4.7 Draw\_Font

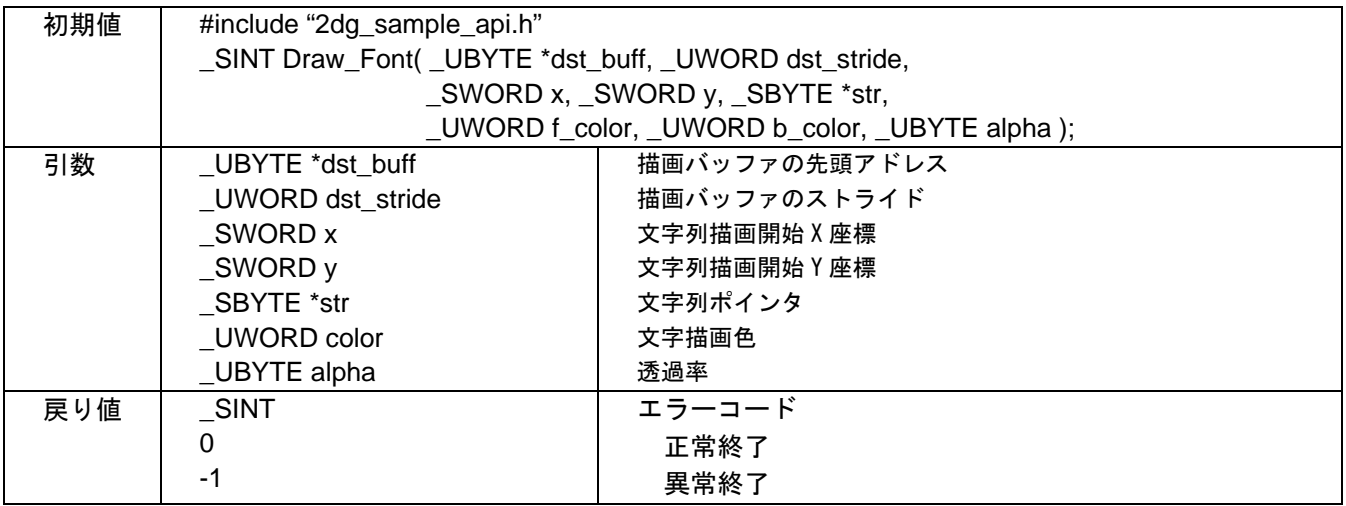

#### 概要

本関数では以下の処理を行います。Figure 7 に描画例を示します。

- フォントの描画 (2 値ビットマップフォント)
- BITBLTB、WRP、TRAP コマンドを使用

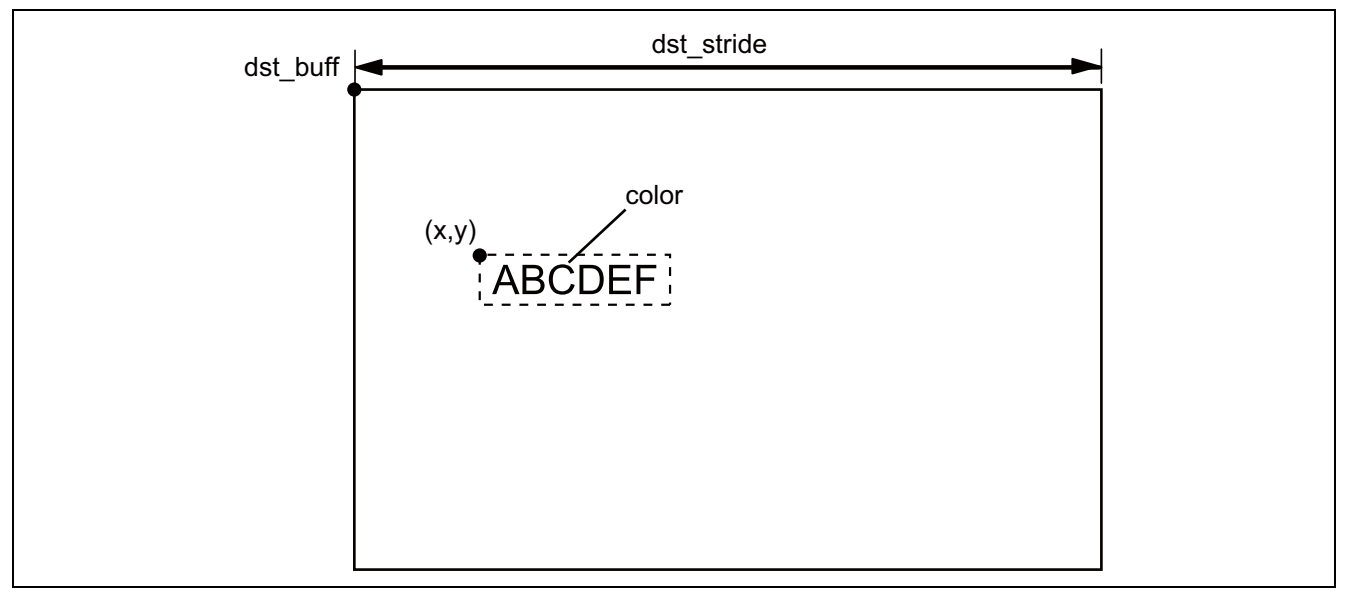

#### Figure 7 Draw\_Font( )

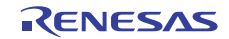

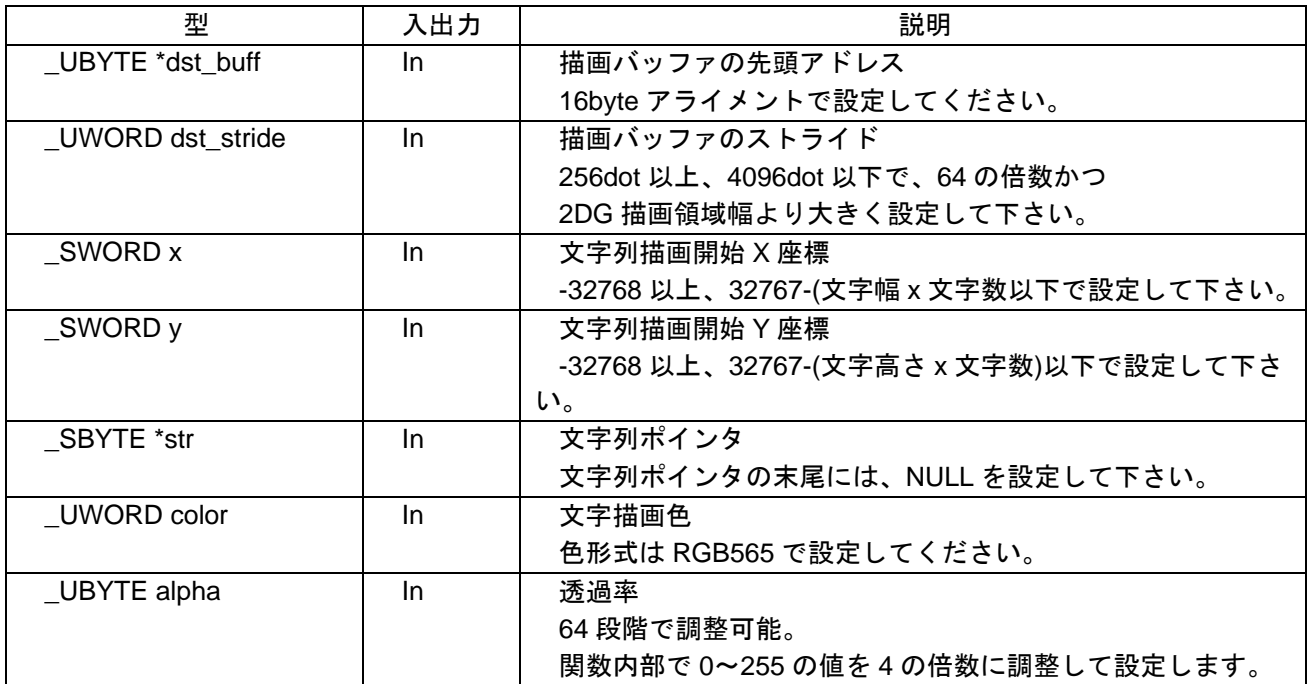

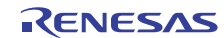

#### 3.4.8 Set\_ClipArea

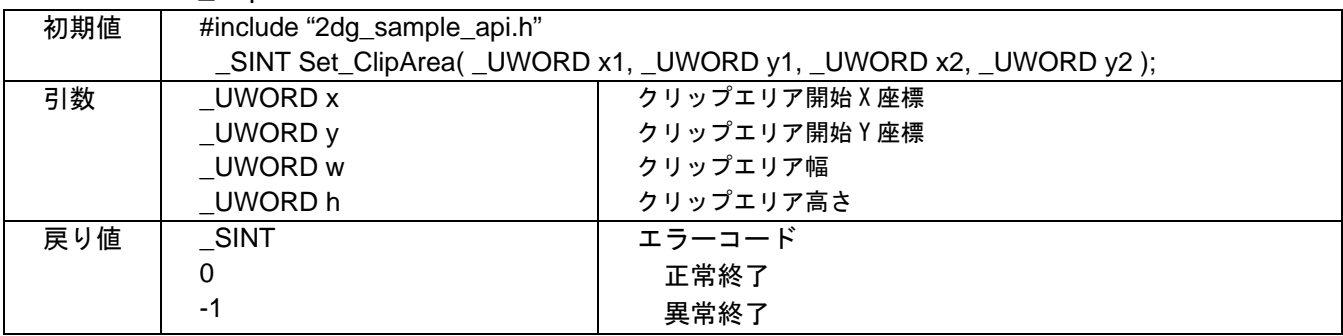

#### 概要

本関数では以下の処理を行います。Figure 8 に描画例を示します。

- クリップエリアの設定
- WRP、TRAP コマンドを使用
- •

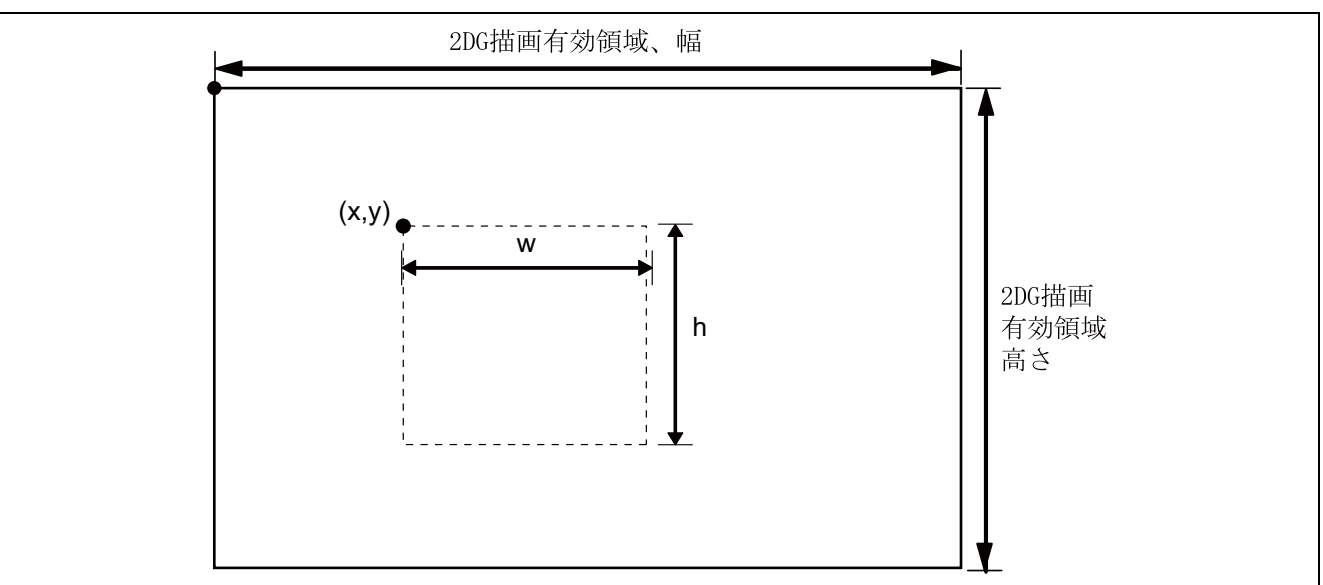

#### Figure 8 Set\_ClipArea( )

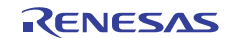

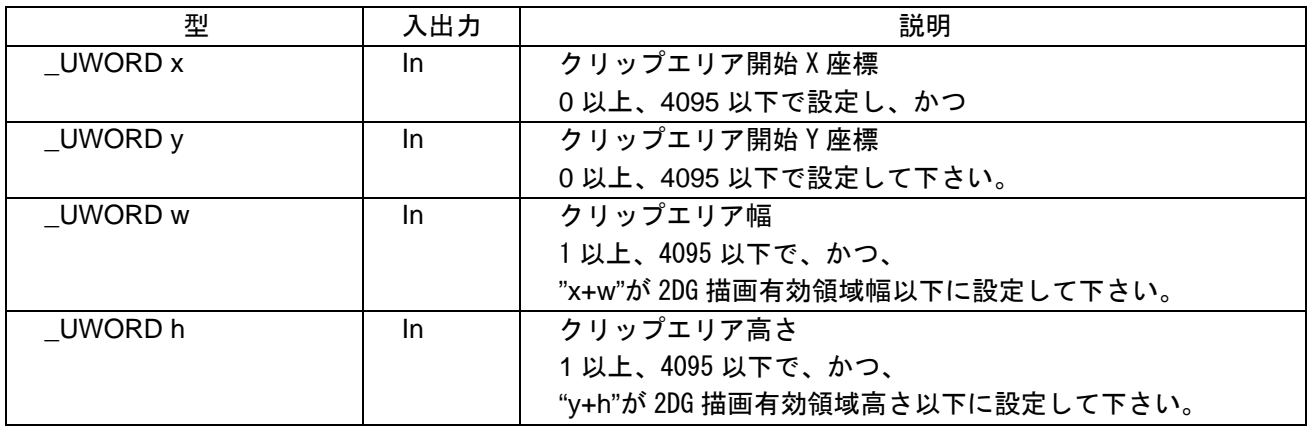

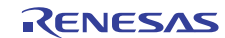

### <span id="page-21-0"></span>4. サンプルプログラム

### 4.1 サンプルプログラムメインフロー

SH7734 評価用プラットフォーム(R0P7734C00000RZ)を使用した 2DG サンプルプログラムのメインフ ローを Figure 9 に示します。また、描画内容を Figure 10 に示します。

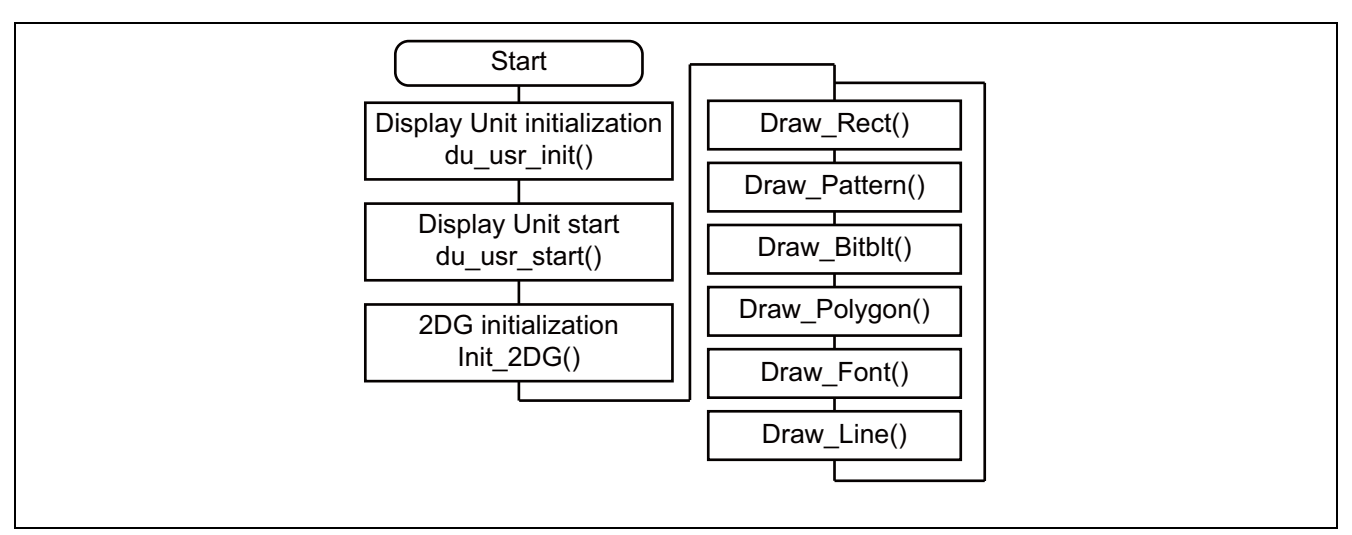

Figure 9 サンプルプログラムメインフロー

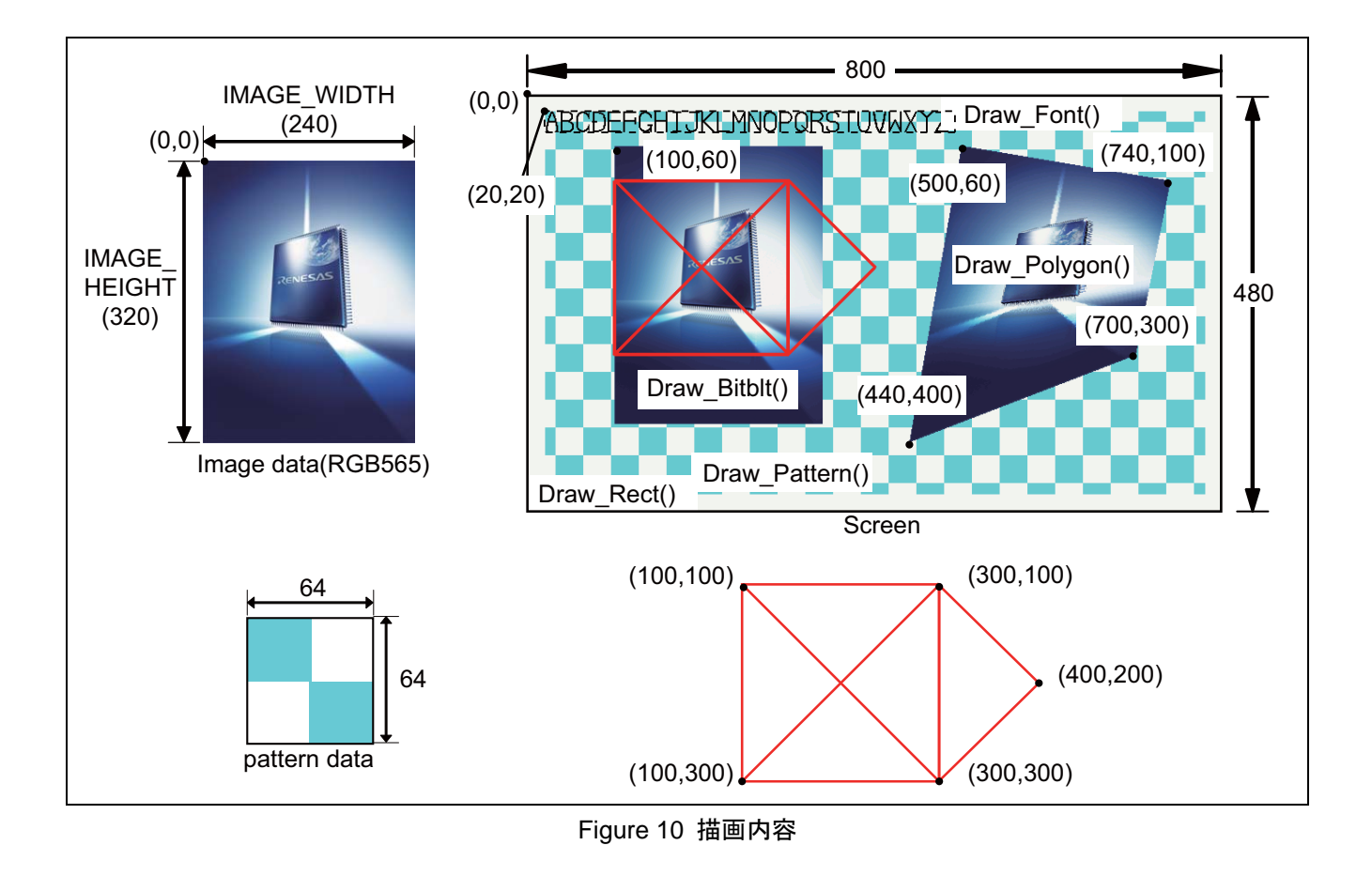

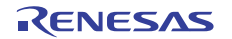

ホームページとサポート窓口

ルネサス エレクトロニクスホームページ <http://japan.renesas.com/>

お問合せ先 <http://japan.renesas.com/contact/>

すべての商標および登録商標は,それぞれの所有者に帰属します。

## 改訂記録

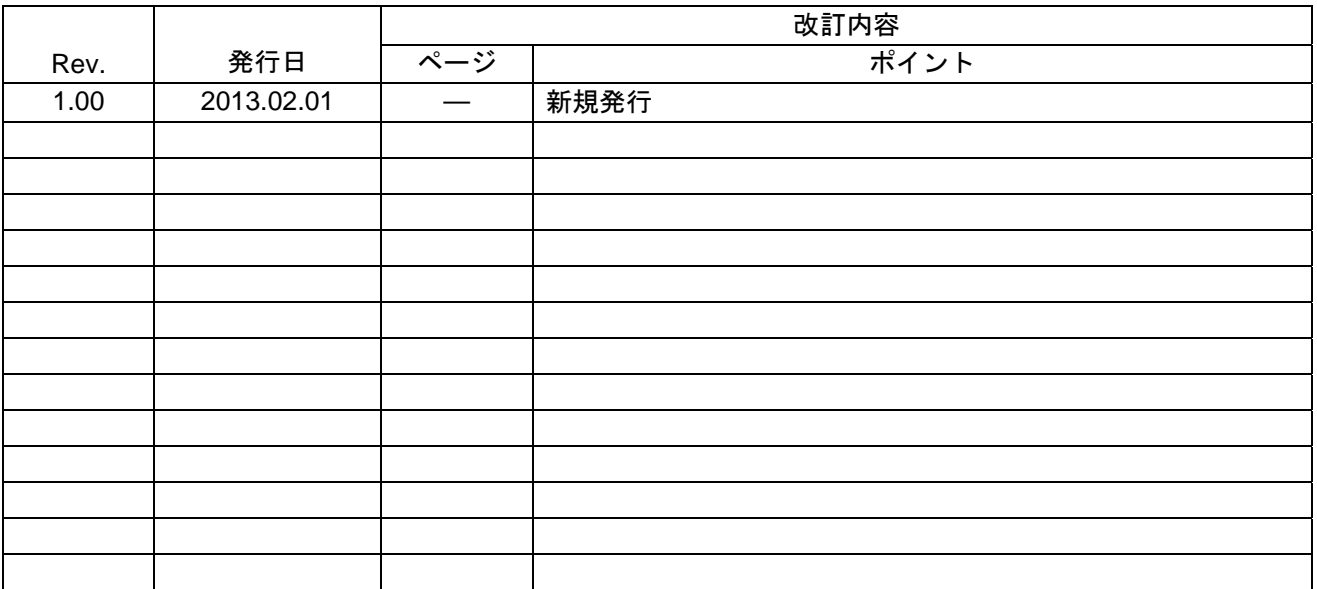

#### 製品ご使用上の注意事項

ここでは、マイコン製品全体に適用する「使用上の注意事項」について説明します。個別の使用上の注意 事項については、本文を参照してください。なお、本マニュアルの本文と異なる記載がある場合は、本文の 記載が優先するものとします。

1. 未使用端子の処理

【注意】未使用端子は、本文の「未使用端子の処理」に従って処理してください。

CMOS製品の入力端子のインピーダンスは、一般に、ハイインピーダンスとなっています。未使用端子 を開放状態で動作させると、誘導現象により、LSI周辺のノイズが印加され、LSI内部で貫通電流が流れ たり、入力信号と認識されて誤動作を起こす恐れがあります。未使用端子は、本文「未使用端子の処理」 で説明する指示に従い処理してください。

#### 2. 電源投入時の処置

【注意】電源投入時は,製品の状態は不定です。

電源投入時には、LSIの内部回路の状態は不確定であり、レジスタの設定や各端子の状態は不定です。 外部リセット端子でリセットする製品の場合、電源投入からリセットが有効になるまでの期間、端子の 状態は保証できません。

同様に、内蔵パワーオンリセット機能を使用してリセットする製品の場合、電源投入からリセットのか かる一定電圧に達するまでの期間、端子の状態は保証できません。

3. リザーブアドレスのアクセス禁止

【注意】リザーブアドレスのアクセスを禁止します。

アドレス領域には、将来の機能拡張用に割り付けられているリザーブアドレスがあります。これらのア ドレスをアクセスしたときの動作については、保証できませんので、アクセスしないようにしてくださ い。

#### 4. クロックについて

【注意】リセット時は、クロックが安定した後、リセットを解除してください。

プログラム実行中のクロック切り替え時は、切り替え先クロックが安定した後に切り替えてください。 リセット時、外部発振子(または外部発振回路)を用いたクロックで動作を開始するシステムでは、ク ロックが十分安定した後、リセットを解除してください。また、プログラムの途中で外部発振子(また は外部発振回路)を用いたクロックに切り替える場合は、切り替え先のクロックが十分安定してから切 り替えてください。

5. 製品間の相違について

【注意】型名の異なる製品に変更する場合は、事前に問題ないことをご確認下さい。

同じグループのマイコンでも型名が違うと、内部メモリ、レイアウトパターンの相違などにより、特性 が異なる場合があります。型名の異なる製品に変更する場合は、製品型名ごとにシステム評価試験を実 施してください。

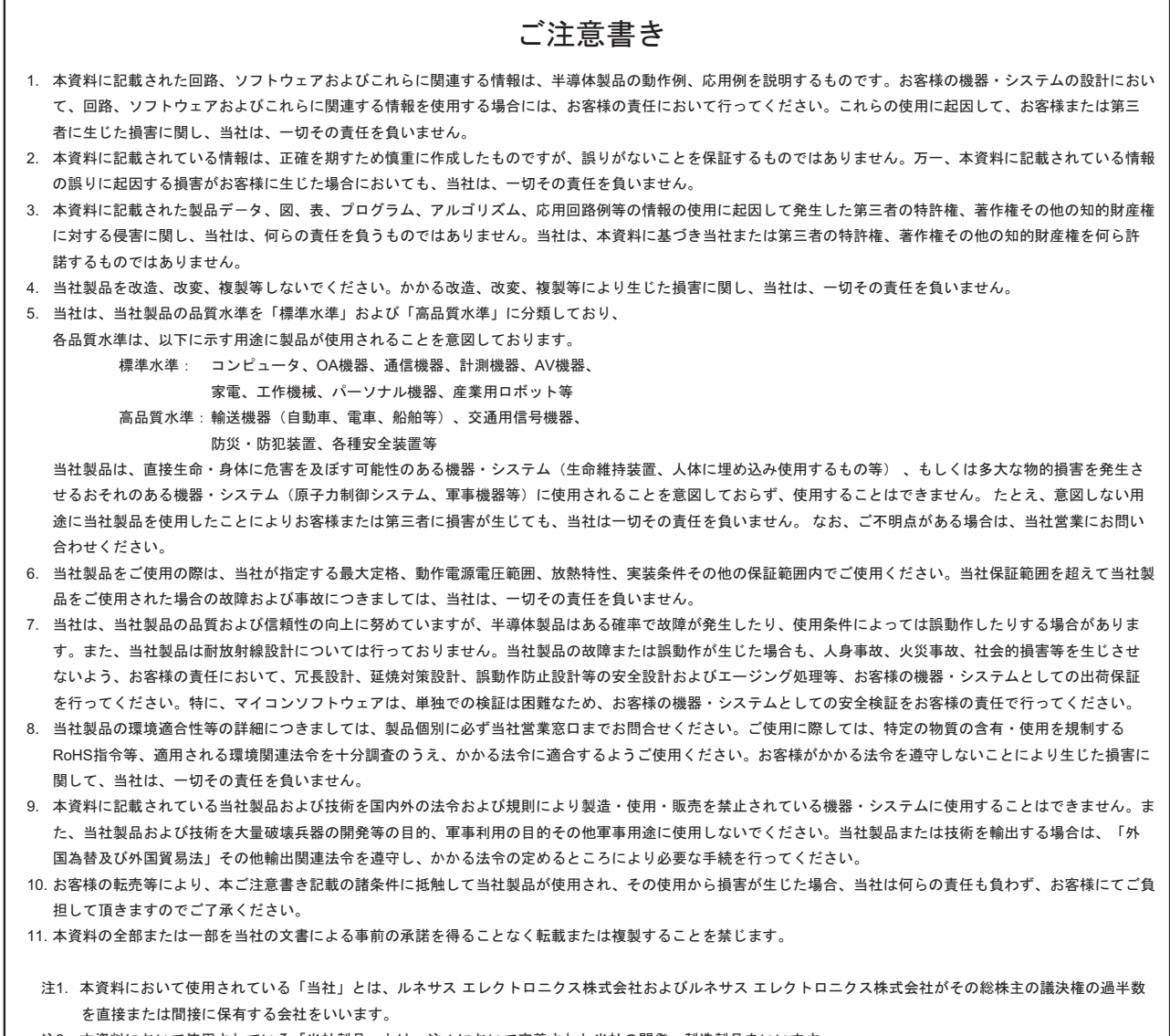

#### 注2. 本資料において使用されている「当社製品」とは、注1において定義された当社の開発、製造製品をいいます。

# RENESAS

ルネサスエレクトロニクス株式会社

http://www.renesas.com

ルネサス エレクトロニクス販売株式会社 〒100-0004 千代田区大手町2-6-2(日本ビル)

※営業お問合せ窓口の住所・電話番号は変更になることがあります。最新情報につきましては、弊社ホームページをご覧ください。

■技術的なお問合せおよび資料のご請求は下記へどうぞ。<br>総合お問合せ窓口:http://japan.renesas.com/contact/

■営業お問合せ窓口

© 2012 Renesas Electronics Corporation. All rights reserved. Colophon 2.0